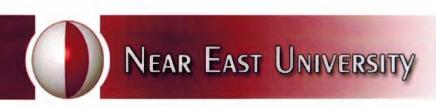

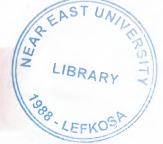

# FACULTY OF ECONOMICS & ADMINISTRATIVE SCIENCES

# DEPARTMENT OF COMPUTER INFORMATION SYSTEMS

2008/2009 SPRING TERM CIS 400 GRADUATION PROJECT

### COMPUTER SALE SYSTEMS

**İLKE ADAK (20053552)** 

**COMPUTER INFORMATION SYSTEMS** 

July, 2009 Nicosia

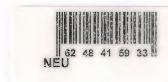

# CONTENTS

| Pages                                        |
|----------------------------------------------|
| L ACKNOWLEDGEMENTS                           |
| II. ABSTRACT4                                |
| III. INTRODUCTION5                           |
| III.I Processes6                             |
| IV. DESIGN OF THE SYSTEM7                    |
| IV.I Explanation8                            |
| IV.I.I. Project Identfication And Selection9 |
| IV.I.II. Project Initiation And Planning10   |
| IV.I.III. Analysis11                         |
| IV.II. Data Flow Diagrams15                  |
| IV.III. System Block Diagram22               |
| IV.IV. Database Design23                     |
| V. USER MANUAL                               |
| User Guidline26                              |
| User Flow Charts30                           |
| VI. REFERANCES                               |
| APPENDIX I                                   |

Screen Outputs......42

Source Code......50

APPENDIX II

# I. ACKNOWLEDGEMENT

#### I want to thank to:

My student friends Erhan AKAR, Cemil TOPAL and Kemal BAYRAKTAR for exhancal and psychological contributors and suport to conclude the project.

#### Also thanks to:

My family for providing me while preparing the project for their psychological in all parts of life by providing me comfort and the necessary conditions to myself and educate in high level.

#### II. ABSTRACT

Generally computer sale shop have a very big problem. This problem can be explained as too much time spend in record of the transactions". Most commonly feature of this project is easy transaction processing. I achieved this purpose by providing minimum keyboard sage. Another thing I have to focus; I plan to sell this software to the other companies in the same sector. After the acceptance of this project the full version will be sent again and will be marketed to all the computer sale shops.

First of all, this program contains seven main forms. There are main menu, customer product table, supplier table, selling table, stock table and Selling process table. I explain these tables: Main menu, cotains buttons which have destinations are on written and all table have go back to here button. Customer table, contains all customers information which he sold this means if customers come again you can find all information bout customer and can see all sellings which he done. Products table, so you understand momentum its name, st contains all products information. For example type-name-properties-noparantee etc. Here is shopwindow. Suppliers table, you can see all information about manufacturer company and if you have any problem about Product you can go or meet with Suppliers. Selling table, view all sellings from now to begins. Which customer -Product – which supplier you can see easily from there. Stock table show all reducts which the company has. Selling process table, this table is very contents from the Because it contains all sellings information. For example which customer and mations – which product and informations and how much all prices and it shows us educial unit in the companies stock.

#### III. INTRODUCTION

The field of Information Technology is an exciting and ever-changing field. If you are a life-long learner and want new challenges everyday, it's always a good idea to think of the program you want to create in terms of its solution. In order to do this, you must have a pretty solid understanding of the programming language that you'll be working in and what you can do with it. Then you should sort out what exactly you're trying to accomplish.

What do you want your program to do?

what problem is it solving? Next, divide the program into its various components. Then decide how those components will fit together to execute the program. Once all these have not out, you can write each part of the program and put them together. This is the notect way to program.

Target: Our target to do this project is to facilitate a computer based information to ease the finding and to avoid the deformation of the documents.

# 'COMPUTER SALE' INFORMATION SYSTEMS

- 1. Customer process
- 2. Produtes Process
- 3. Selling Process
- 4. Supplier Process
- 5. Stock Process
- 6. Report Process

#### III.I. Processes:

# 1. Customer Processes

Register customer subprocess

Update customer subprocess

#### 2 Products Process

Register product subprocess

Update product subprocess

#### 3. Selling Process

Product sale subprocess

Cancel Sale subprocess

#### 4. Supplier Process

Register & Update Supplier subprocess

#### 5. Stock Process

Stock query subprocess

Update stocks subprocess

# **Reports Process**

Customer reports subprocess

Sale reports subprocess

Product reports subprocess

Income reports subprocess

Payments report subprocess

#### IV.DESIGN OF THE SYSTEM

#### **WIEXPLANATION:**

# The minimum requirements of the system are as follows;

- ✓ Intel Pentium IV processor 2.420
- 533 Mhz
- 512 MB DDR RAM
- ₹ 80 GB HDD
- ✓ 14" Monitor
- Microsoft Windows XP
- CD-ROM 52xmax
- 256 MB Graphic Card
- ✓ Modem

# The recommended requirements of the system are as follows;

- ✓ Intel Pentium IV processor 3.0
- ✓ 1 GB DDR RAM

- ✓ 120 GB HDD
- ✓ 256 MB Graphic Card
- ✓ 17" Monitor
- ✓ Microsoft Windows XP Professional
- ✓ CD-ROM 52xmax
- ✓ Modem

In this project I used the Borland's Delphi as programming language technology. I used MS Access as database that has connection with Delphi programming. Because Access's performance is very good when used on a single computer.

#### IV.I.I. PROJECT IDENTIFICATION AND SELECTION

# **PROJECT NAME:**" COMPUTER SALE INFORMATION SYSTEM"

#### THE AIM OF THE PROJECT:

The aim of the system is to record the daily processes easier and faster.

The system I have proposed will center on making the daily tasks of the managers and the individual employees completely automated. This will entail using modern hardware, software or external devices in order to give to service the advantage and complete customer satisfaction.

#### IV.I.II. PROJECT INITIATION AND PLANNING

- System can work on a single PC.
- System will not connect to internet so can not update itself
- System can not communicate with the suppliers because of being an offline system.
- Microsoft Access doesn't support multiple users at the same time. So the users of this system can not use the same tables.

#### **RESOURCE LIMITS**

- System has to be able to scan bar codes for stock and purchase processes. A bar code scanner is required but I don't have.
- 2) The project will have a special interface using flash extensions. Program will start with a login screen and only the authorized user may have the right to use program.

#### IV.I.III. ANALYSIS

#### NFORMATION SYSTEMS TECHNICAL FEASIBILITY REPORT

Customer registration, filling and products matter, are saving under protection by assisting of essential either appliance or equipments at computer medium in secure and systematical way.

#### Necessary Hardwares:

- 1 computer for the manager (necessary)
- 1 computer for the repairer. (suggested)
- At least 1 printer (laser printer with coloured cartridge)

#### FORMATION SYSTEMS OPERATIONAL FEASIBILITY REPORTS

To drive a Program: Delphi – Access DB

The manager and the other employees who will use the system must have at least low level computer using skill for being educated about the system.

# Program Cost Analyses:

**Program Cost Analyses:** 

|            | Explanation                  | Cost       |
|------------|------------------------------|------------|
| Scanner &  | OLYMPİA OMEGA 2140 A3        | 1.099,00 € |
| x& printer | DİJİTAL Fotocopy Machine     |            |
| Programs   | Borland Delphi 7             | 150,00 €   |
|            | Sql Server Firebird 2.5      | 100,00 €   |
| Programme  | 2 programmers                | 2000,00 €  |
| rs         |                              |            |
| Compuers   | HP Pavilion Elite d5000t ATX | 1277, 58   |
|            | series                       | €          |
| Total      |                              | 4248, 58   |
|            |                              | €          |

# **Alternative Program Cost Analyses:**

|                        | Explanation                 | Cost       |
|------------------------|-----------------------------|------------|
| Scanner &              | OLYMPIA OMEGA 2140          | 1.099,00 € |
| <b>5x&amp;</b> printer | A3 DİJİTAL Fotocopy Machine |            |
| Programs               | Borland Delphi 7            | 150,00 €   |
|                        | Oracle                      | 900,00 €   |
| Programme              | 3 programmers               | 3000,00 €  |
| rs                     |                             |            |
| Compuers               | HP Pavilion Elite d5000t    | 1277, 58 € |
|                        | ATX series                  |            |
| Total                  |                             | 6048, 58 € |

# WWW SYSTEM'S PROVIDENCES

| New system | will help to | the user | easy | and | quick | search | of the | information | about |
|------------|--------------|----------|------|-----|-------|--------|--------|-------------|-------|
| the data   |              |          |      |     |       |        |        |             |       |

- A worker can easily record repair informations.
- All the transactions by the customers will be stored in the database.
- Stocks and the sale reports will be prepared with one click

# CONTEXT DIAGRAM OF COMPUTER SALE SYSTEM

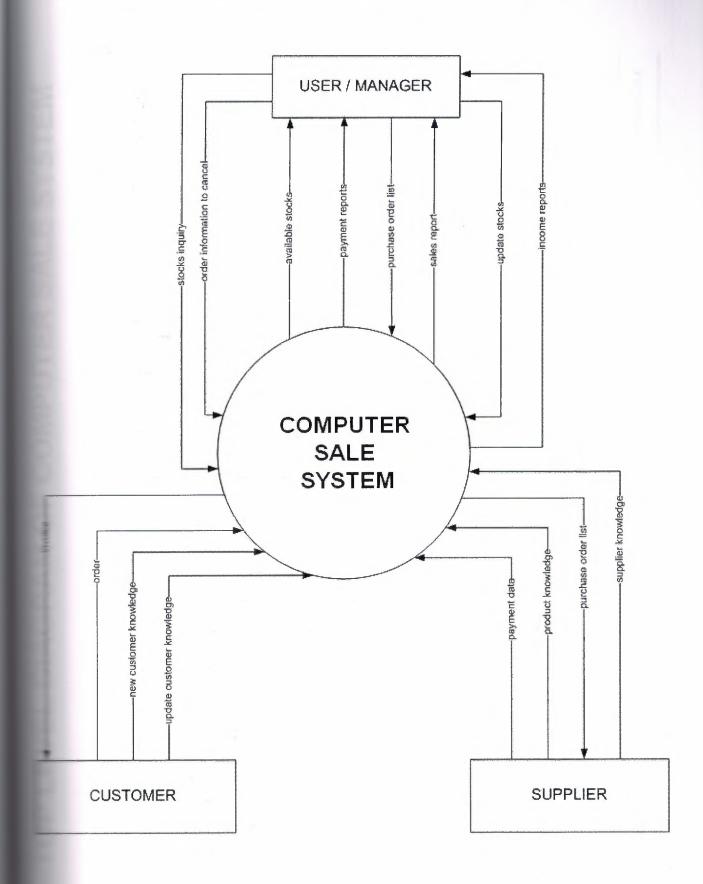

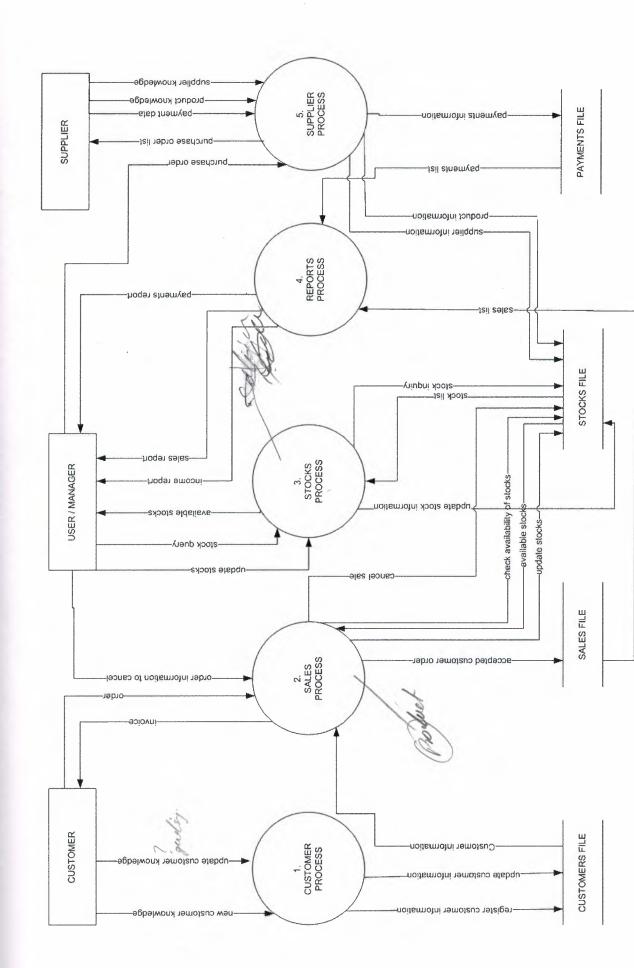

#### DETAILED DFD FOR CUSTOMER PROCESS

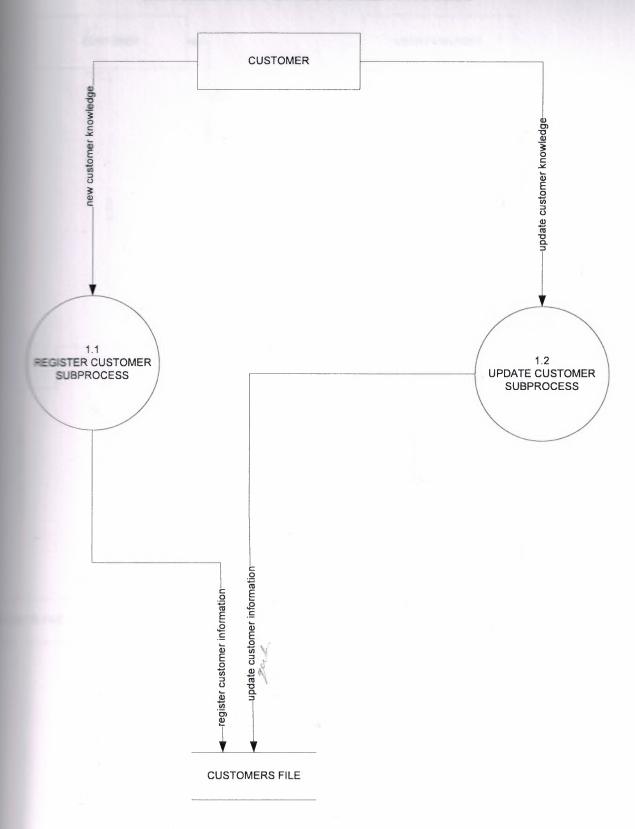

# DETAILED DFD FOR SALE PROCESS

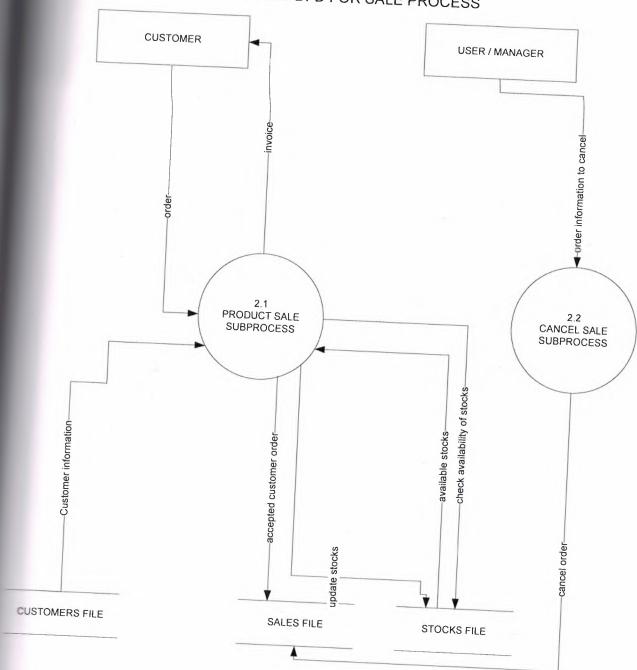

#### DETAILED DFD FOR STOCK PROCESS

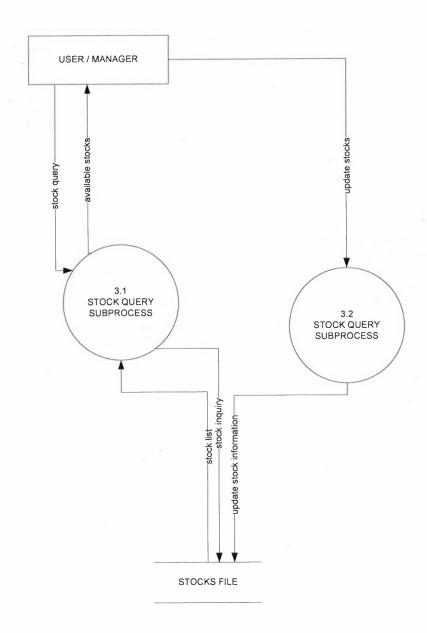

#### DETAILED DFD FOR REPORTS PROCESS

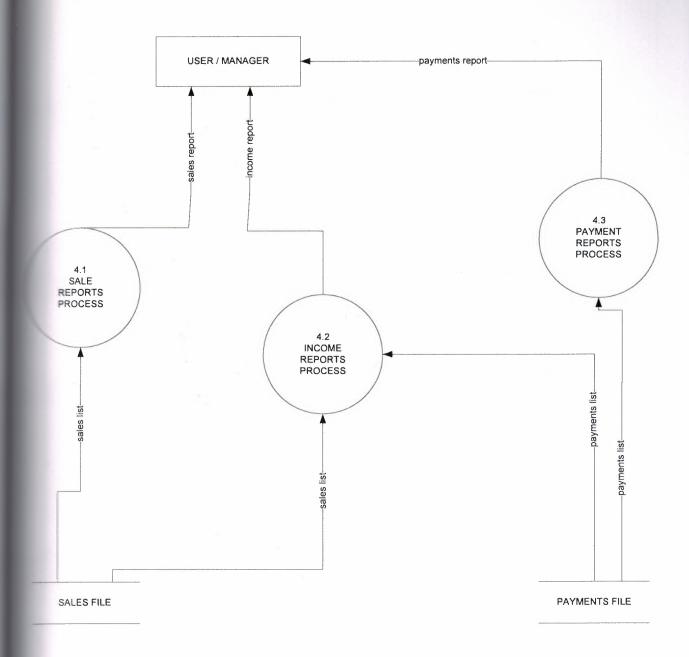

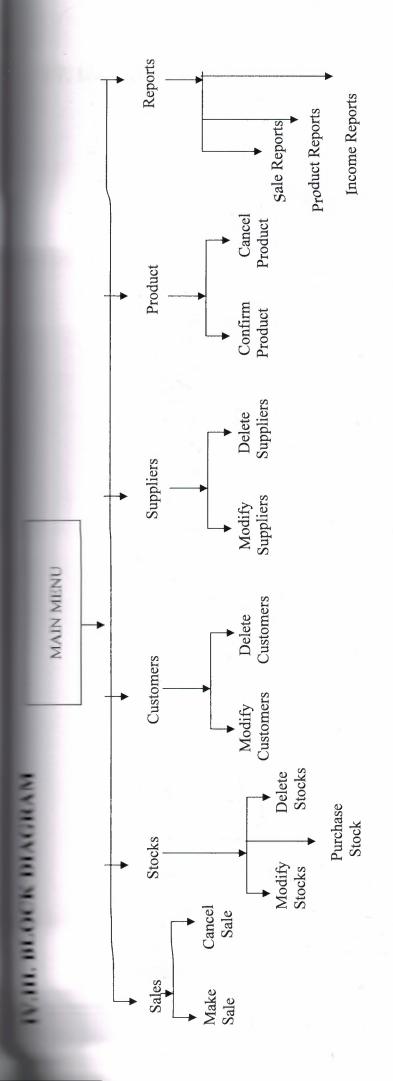

#### IV. DATABASE DESIGN

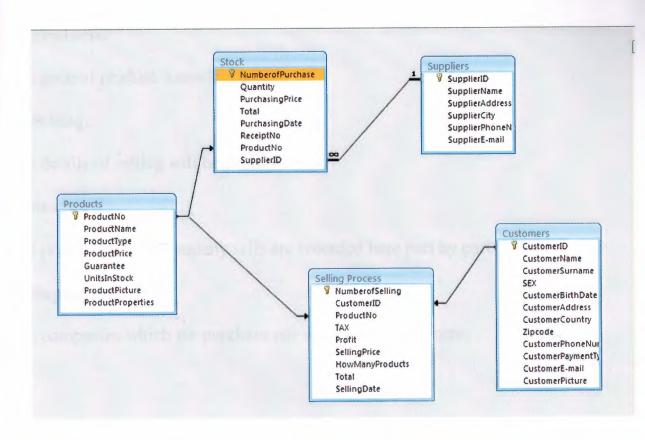

#### **DATABASE TABLES**

Customers
Products
Selling Process
Stock
Suppliers

# **Customers**:

the customer knowledge will be stored here.

#### 2 Products:

The general product knowledge.

#### 3. Selling:

the details of selling will be saved here .

#### 4 Stocks:

products which company sells are recorded here part by part.

# **Suppliers:**

companies which we purchase our stocks are stored here.

#### Table

| Field Name          | Data Type   | Description |
|---------------------|-------------|-------------|
| CatomeriD           | Text        | 223,510.1   |
| - Name              | Text        |             |
| - Surname           | Text        |             |
| 101                 | <i>Text</i> |             |
| CustomerBirthDate   | Date/Time   |             |
| CustomerAddress     | Text        |             |
| CustomerCountry     | Text        |             |
| Zipcode             | Text        |             |
| CustomerPhoneNumber | Text        |             |
| CustomerPaymentType | Text        |             |
| CustomerE-mail      | Hyperlink   |             |
| CustomerPicture     | OLE Object  |             |

# Table

| Field Name    | Data Type  | Description |
|---------------|------------|-------------|
| aductNo       | Text       |             |
| nductName     | Text       |             |
| nductType     | Text       |             |
| aductPrice    | Currency   |             |
| arantee       | Number     |             |
| nStock        | Number     |             |
| ctpicture     | OLE Object |             |
| actPreporties | Text       |             |

# Process Table

| Data Type | Description                                                |
|-----------|------------------------------------------------------------|
| Text      | •                                                          |
| Number    |                                                            |
| Number    |                                                            |
| Text      |                                                            |
| Text      |                                                            |
| Text      |                                                            |
| Text      |                                                            |
| Text      |                                                            |
| Date/Time |                                                            |
|           | Text Number Number Text Text Text Text Text Text Text Text |

# Table

| Field Name   | Data Type  | Description |
|--------------|------------|-------------|
| erofPurchase | AutoNumber |             |
| untity       | Number     |             |
| masingPrice  | Number     |             |
| tal          | Number     |             |
| masingDate   | Date/Time  |             |
| icelptNo     | Text       |             |
| oductNo      | Number     |             |
| polierID     | Number     |             |

# Sepliers Table

#### USER GUIDLINE

Step1

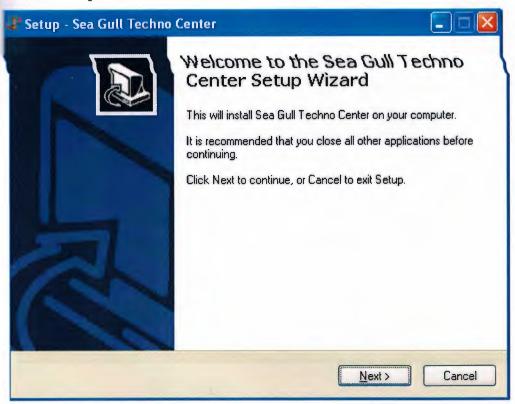

Step 2

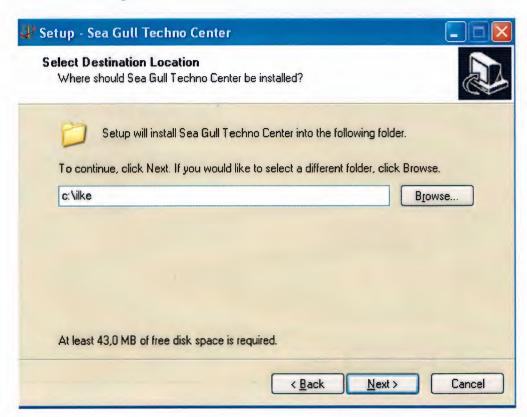

Step 3

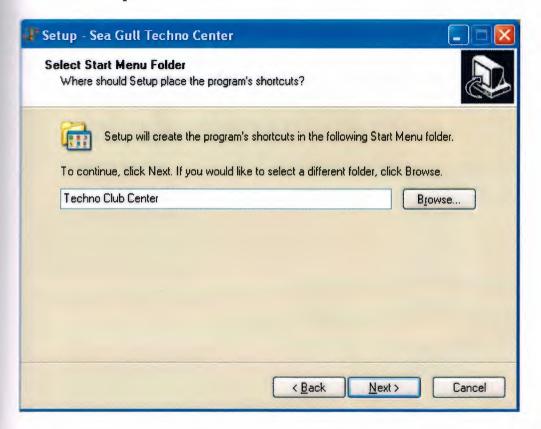

Step 4

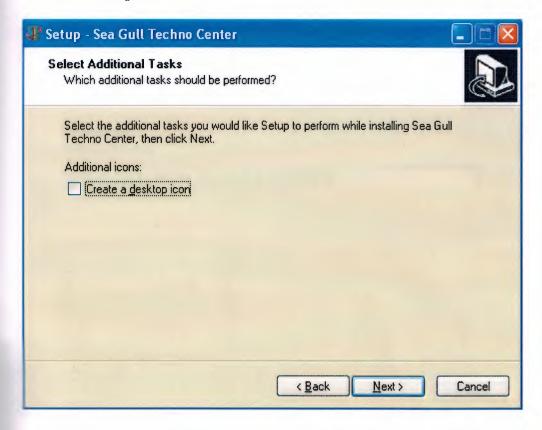

Step 5

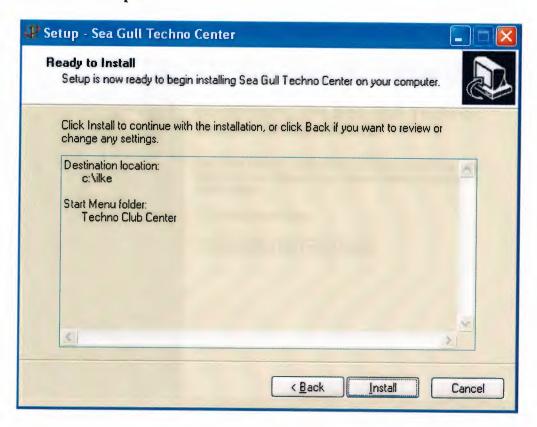

Step6

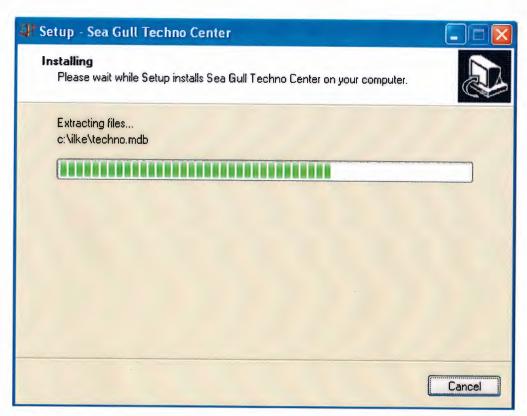

Step 7

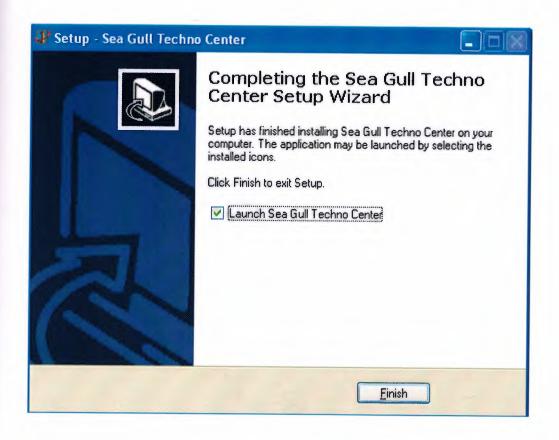

# V.II USER FLOWCHARTS

#### PASSWORD ENTRY

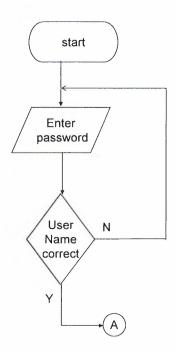

# MAIN MENU

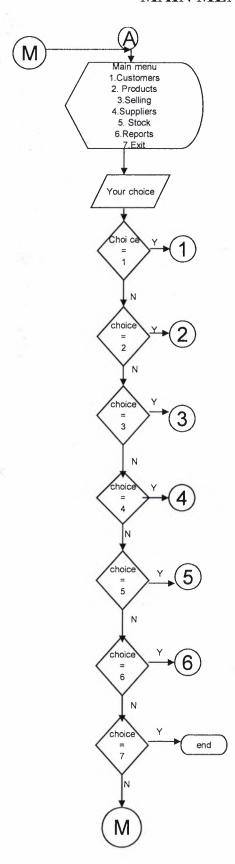

# **CUSTOMERS**

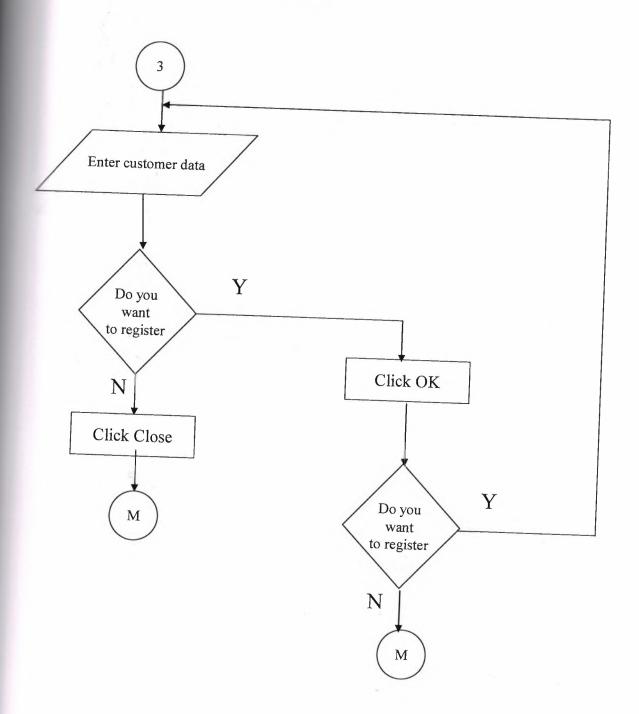

# **PRODUCTS**

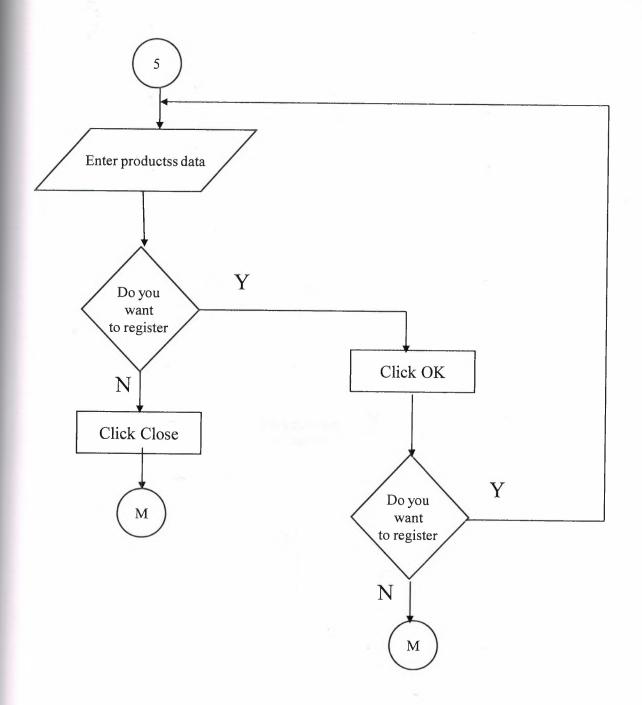

# **SELLING**

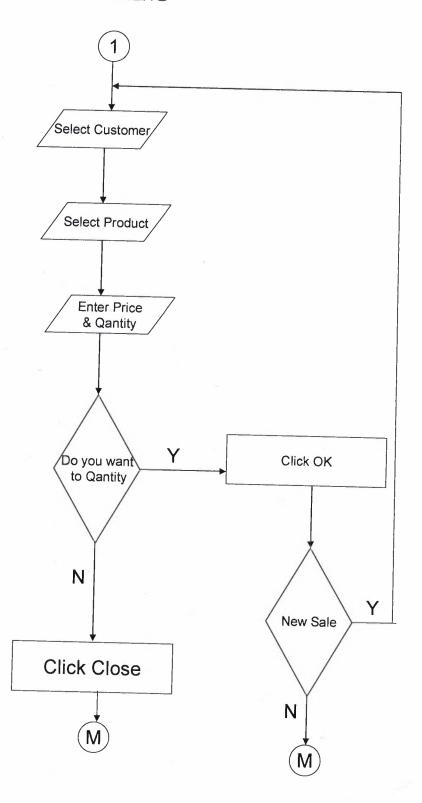

#### **SUPPLIERS**

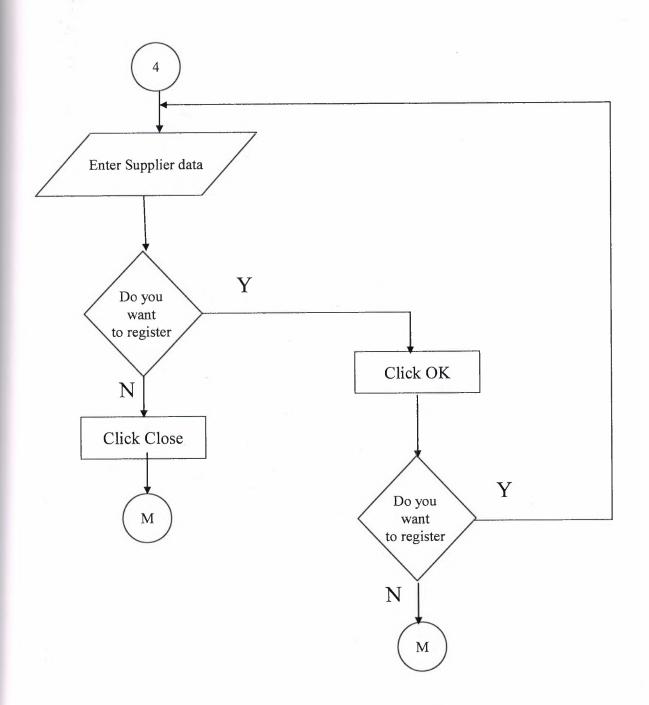

# **STOCKS**

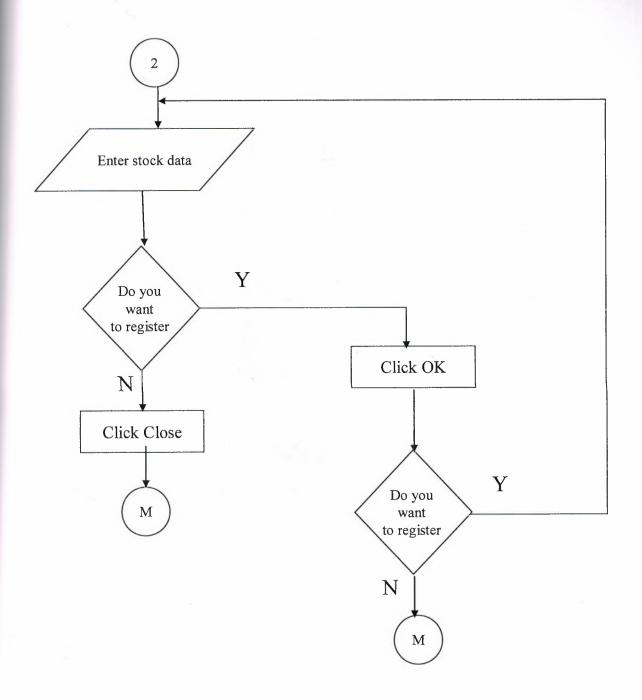

# REPORTS

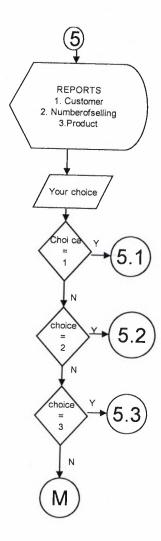

# **CUSTOMER REPORTS**

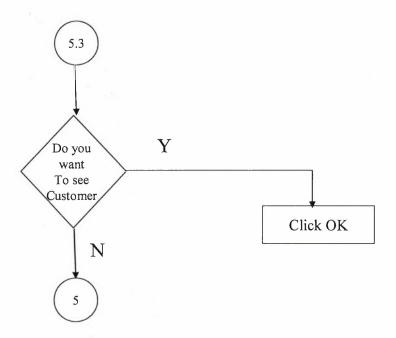

# NUMBER OF SELLING REPORTS

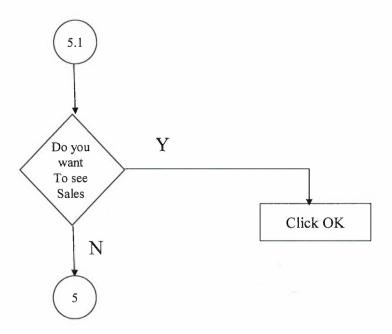

# PRODUCT REPORTS

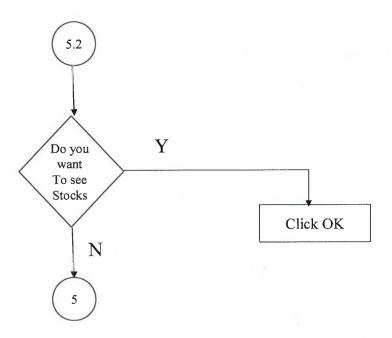

#### VI. REFERENCES

#### **BOOKS:**

YANIK M. (2007). "Delphi ile Programlama", Beta Basım Yayım Dağıtım A.Ş.

ANKARA, TÜRKİYE

YANIK M. (2000). "Access 2000", Seçkin Yayım Dağıtım,

ANKARA, TÜRKİYE

#### WEB SITES:

www.formtr.com

http://www.frmtr.com/archive/index.php/f-362.html

www. programlama.com

http://www.programlama.com/sys/c2html/viewCategory.php?DocCategory

=6&DocType=2

# V.I.I. APPENDIX I

(Screen output)

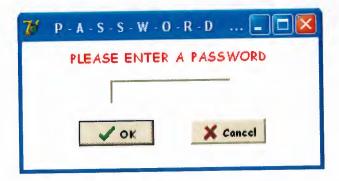

"Figure 1" Password Screen
Access the system

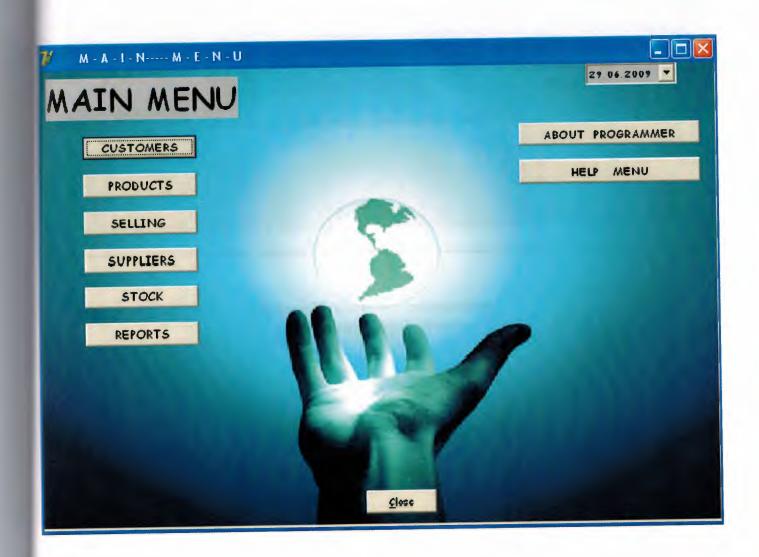

"Figure 2" Main Page Choice the process from the menu buttons.

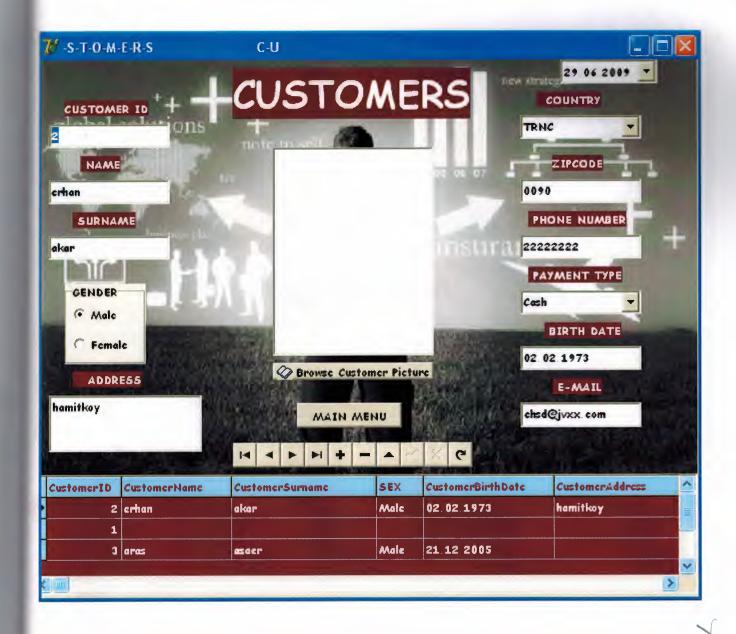

"Figure 3" Customer information Customer search process.

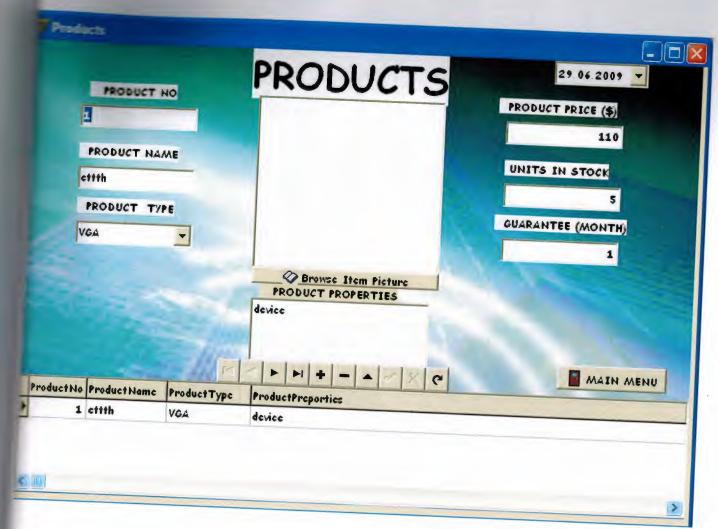

"Figure 4" Products information.

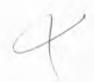

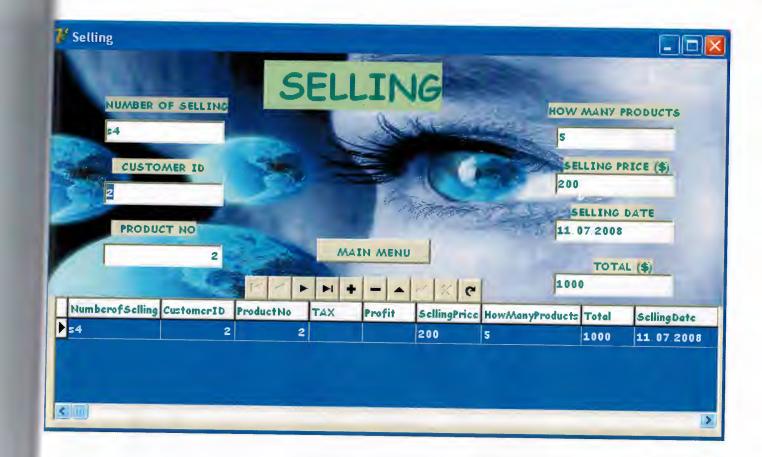

"Figure 5" Selling information.

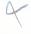

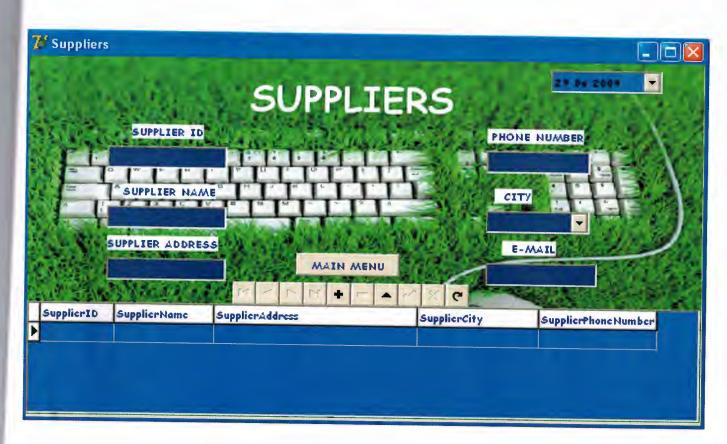

"Figure 6" Suppliers information.

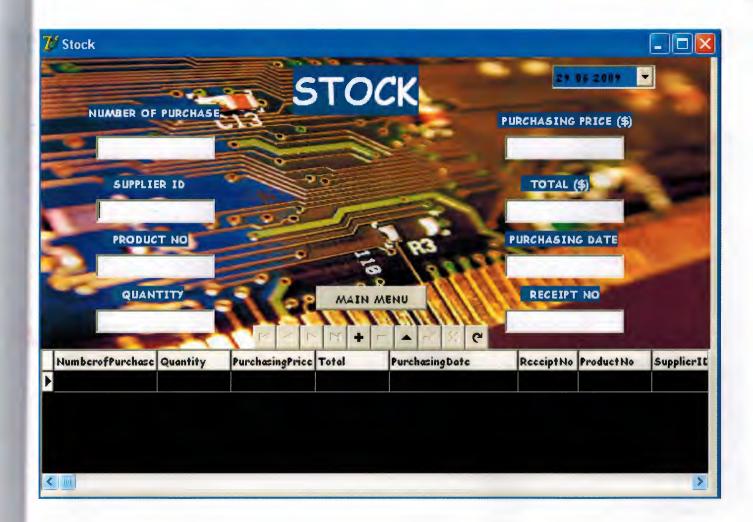

"Figure 7" Stocks information.

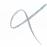

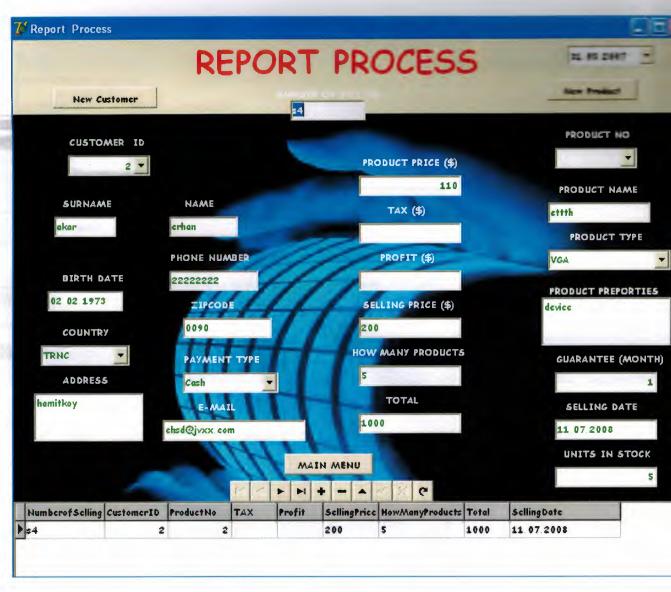

"Figure 8" Report process information.

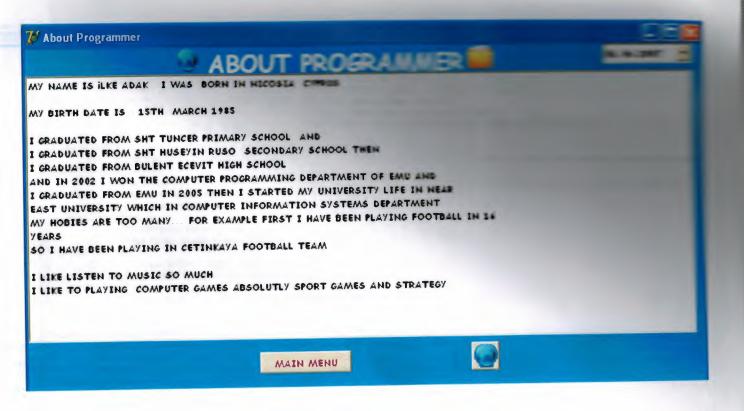

"Figure 9" About Programmer.

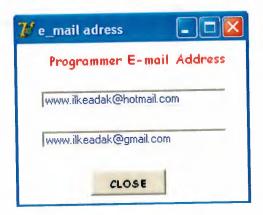

"Figure 10" Mail address of programmer.

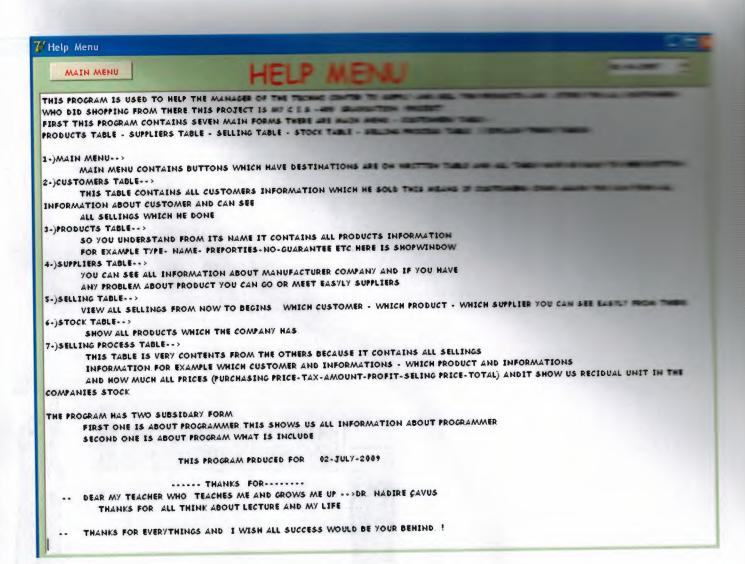

"Figure 11" Help Menu of the program.